# **Release Notes for Industrial Network Director, Release 1.11.x**

**First Published:** 2021-12-15

**Last Modified:** 2023-04-12

### **Overview**

These release notes contain the latest information about using Releases 1.11.0, Release 1.11.1, Release 1.11.2, and Release 1.11.3 of the Cisco Industrial Network Director (IND) application that supports configuration and management of Industrial Ethernet switches.

The IND application provides three types of Online Help: Context-Sensitive Help, Embedded Help such as the Guided Tours, and Tooltips.

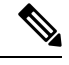

IND Release 1.11.0 supports English, French, German, Japanese and Spanish Online Help. **Note**

IND Release 1.11.1 supports English Online Help.

IND Release 1.11.2 supports English, French, German, Japanese and Spanish Online Help.

IND Release 1.11.3 supports English, French, German, Japanese and Spanish Online Help.

The installation procedure for IND is described in [Installation](https://www.cisco.com/c/en/us/support/cloud-systems-management/industrial-network-director/products-installation-and-configuration-guides-list.html) Guide for Industrial Network Director for [Release](https://www.cisco.com/c/en/us/support/cloud-systems-management/industrial-network-director/products-installation-and-configuration-guides-list.html) 1.11.x.

### **About Cisco IND**

Cisco Industrial Network Director provides operations teams in industrial networks an easily-integrated management system that delivers increased operator and technician productivity through streamlined network monitoring and rapid troubleshooting. IND is part of a comprehensive IoT solution from Cisco:

- Easy-to-adopt network management system purpose-built for industrial applications that leverages the full capabilities of the Cisco Industrial Ethernet product family to make the network accessible to non-IT operations personnel.
- Creates a dynamic integrated topology of automation and networking assets using industrial protocol (BACnet/IP, CIP, Modbus, PROFINET, OPC UA) discovery to provide a common framework for plant floor and plant IT personnel to monitor and troubleshoot the network and quickly recover from unplanned downtime.
- Rich APIs allow for easy integration of network information into existing industrial asset management systems and allow customers and system integrators to build dashboards customized to meet specific monitoring and accounting needs.
- Integration with existing systems and customization by system integrators.
- User Management with customizable permission mapping Restrict system access to authorized users on a per feature basis.
- Detailed Audit trails for operational visibility of network changes, additions, and modifications Record user actions on network devices for change management.
- Search capability integrated with major functions Easily locate functionality and mine for information.
- Guided tours Step-by-step guidance to maximize productivity and ease adoption.

# **New Platform and Features Supported**

These Release Notes summarize the new features found within the four primary functions supported by IND 1.11.x and its user interface:

- Design
- Operate (Operations)
- Maintain (Maintenance)
- Settings

The IND 1.11.x Online Help contains information for the following new features:

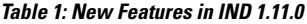

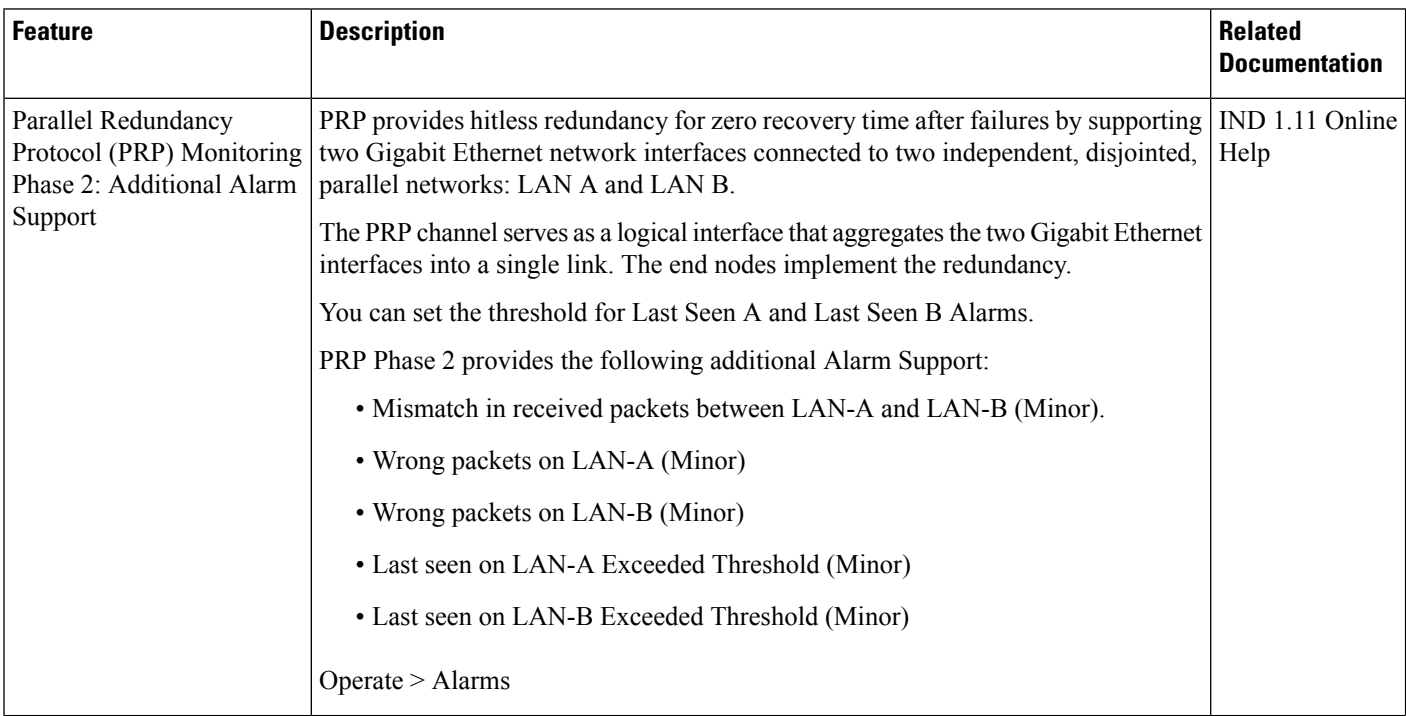

 $\mathbf l$ 

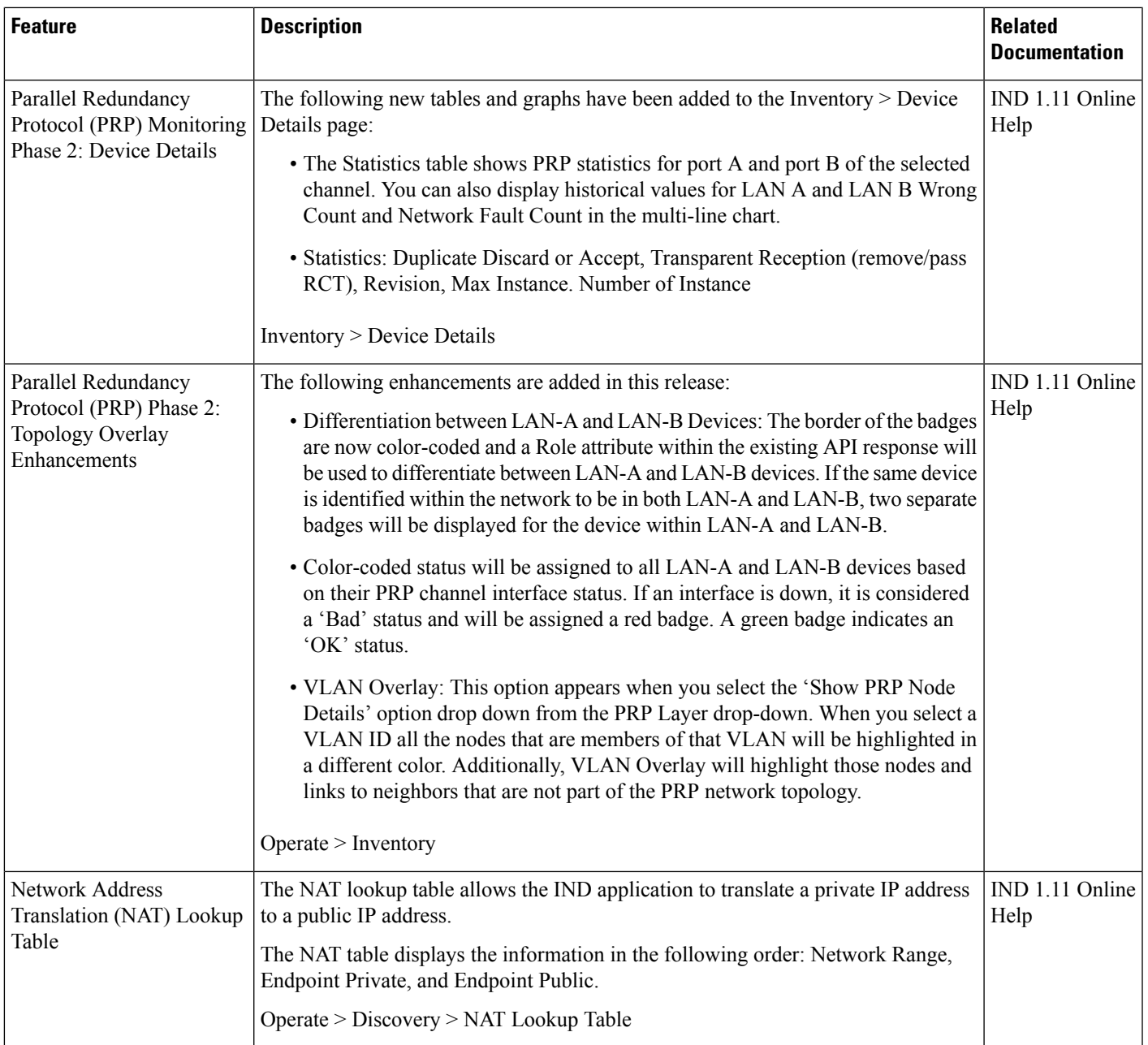

I

#### **Table 2: New Features in IND 1.11.1**

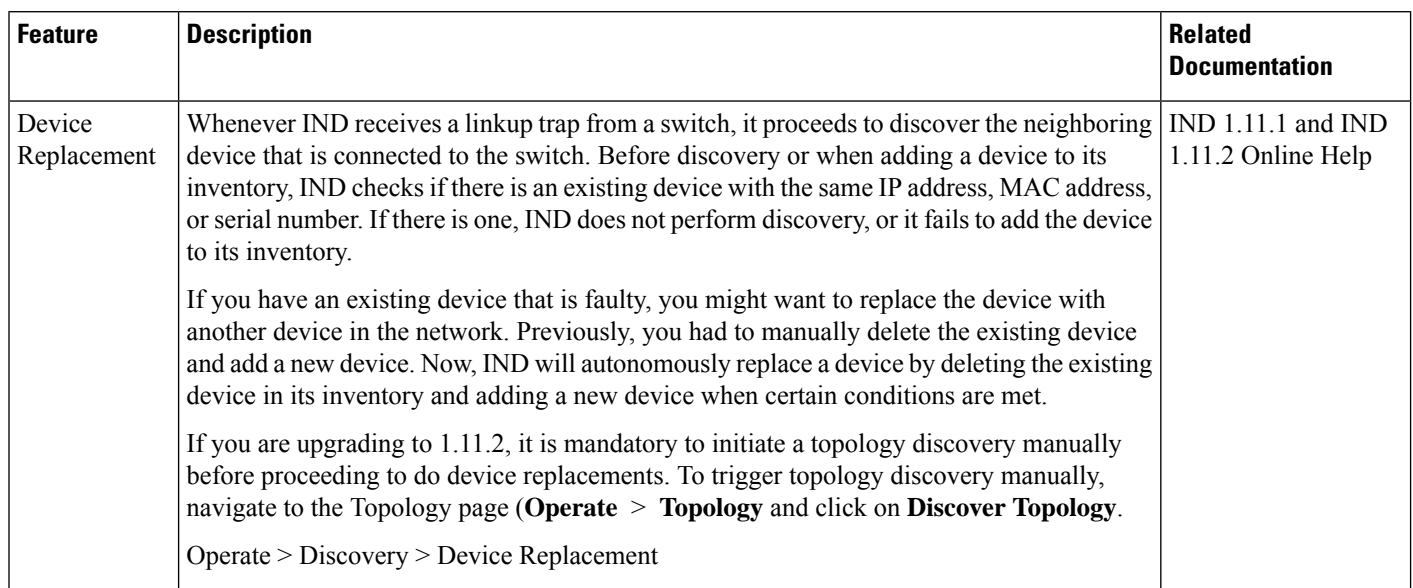

#### **Table 3: New Features in IND 1.11.3**

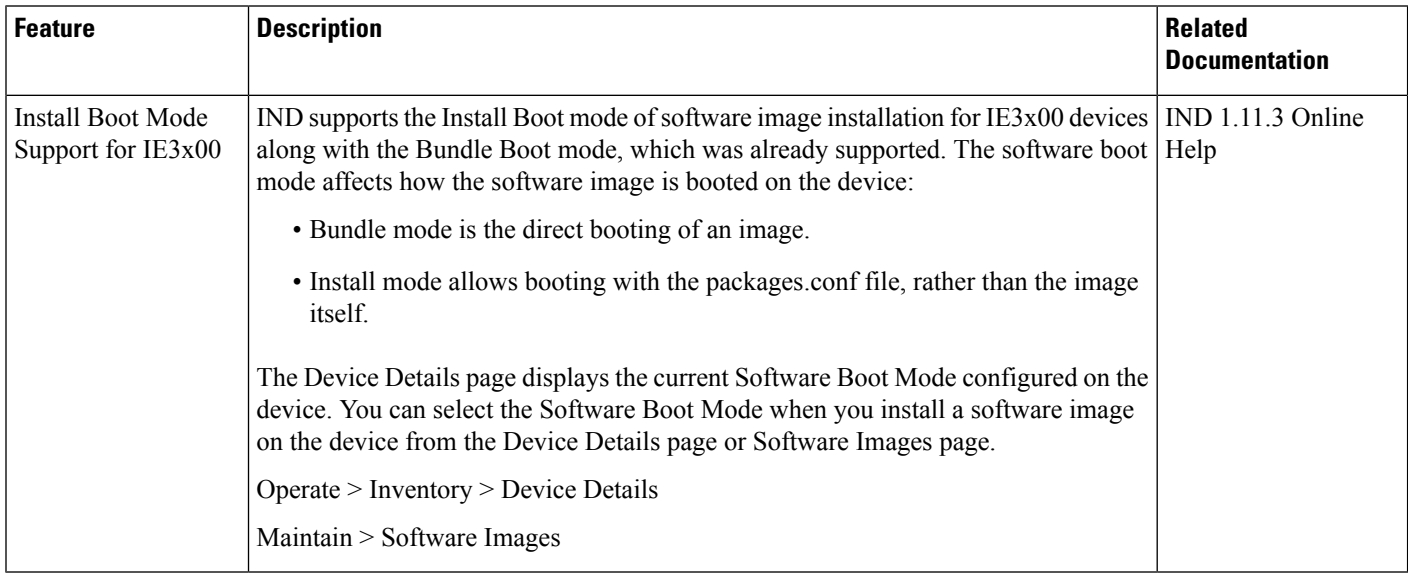

i.

Ш

# **System Requirements**

**Table 4: System Requirements**

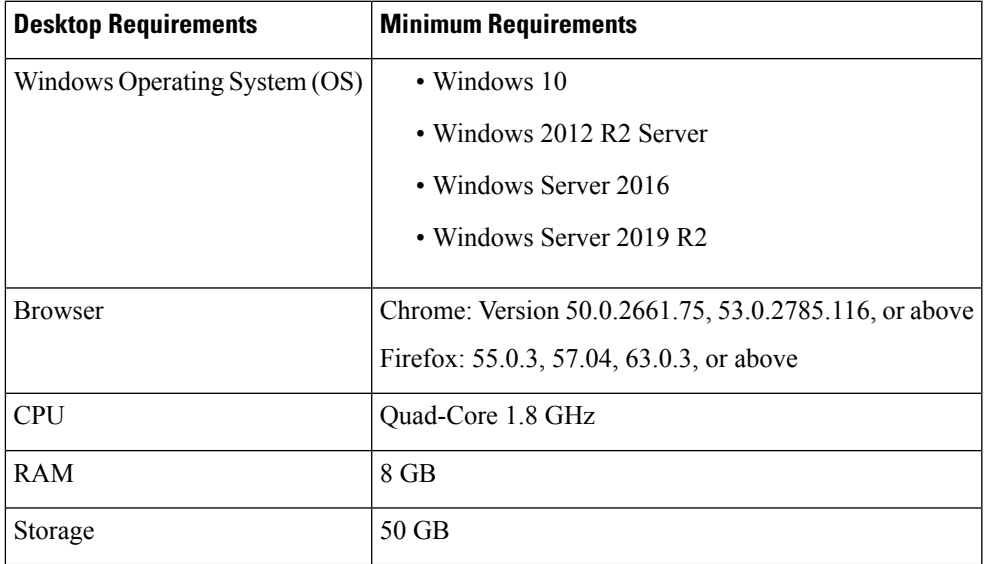

### **Pre-Configuration Requirements for IE Switches**

The following information describes the CLI configuration required for IND to discover a Supported Device.

- For IE switches running Cisco IOS, refer to Prerequisite [Configuration](#page-4-0) Required for ALL IE Switches [Running](#page-4-0) Cisco IOS, on page 5.
- For IE1000 switches, refer to [Configuration](#page-4-1) Required for Discovery and Management of Cisco IOS, on [page](#page-4-1) 5.

#### <span id="page-4-1"></span><span id="page-4-0"></span>**Prerequisite Configuration Required for ALL IE Switches Running Cisco IOS**

The following information describes the CLI configuration required for the system to discover a Licensed device and to transition the device from an Unlicensed to Licensed State.

This section also describes the Device Manager configuration required on IE 1000 switches.

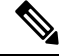

**Note** A local account is not needed on the device if TACACS is available.

### **Configuration Required for Discovery and Management of Cisco IOS**

Follow these steps to configure the switch so that IND can discover the device and transition from UNLICENSED to LICENSED state.

I

#### **Procedure**

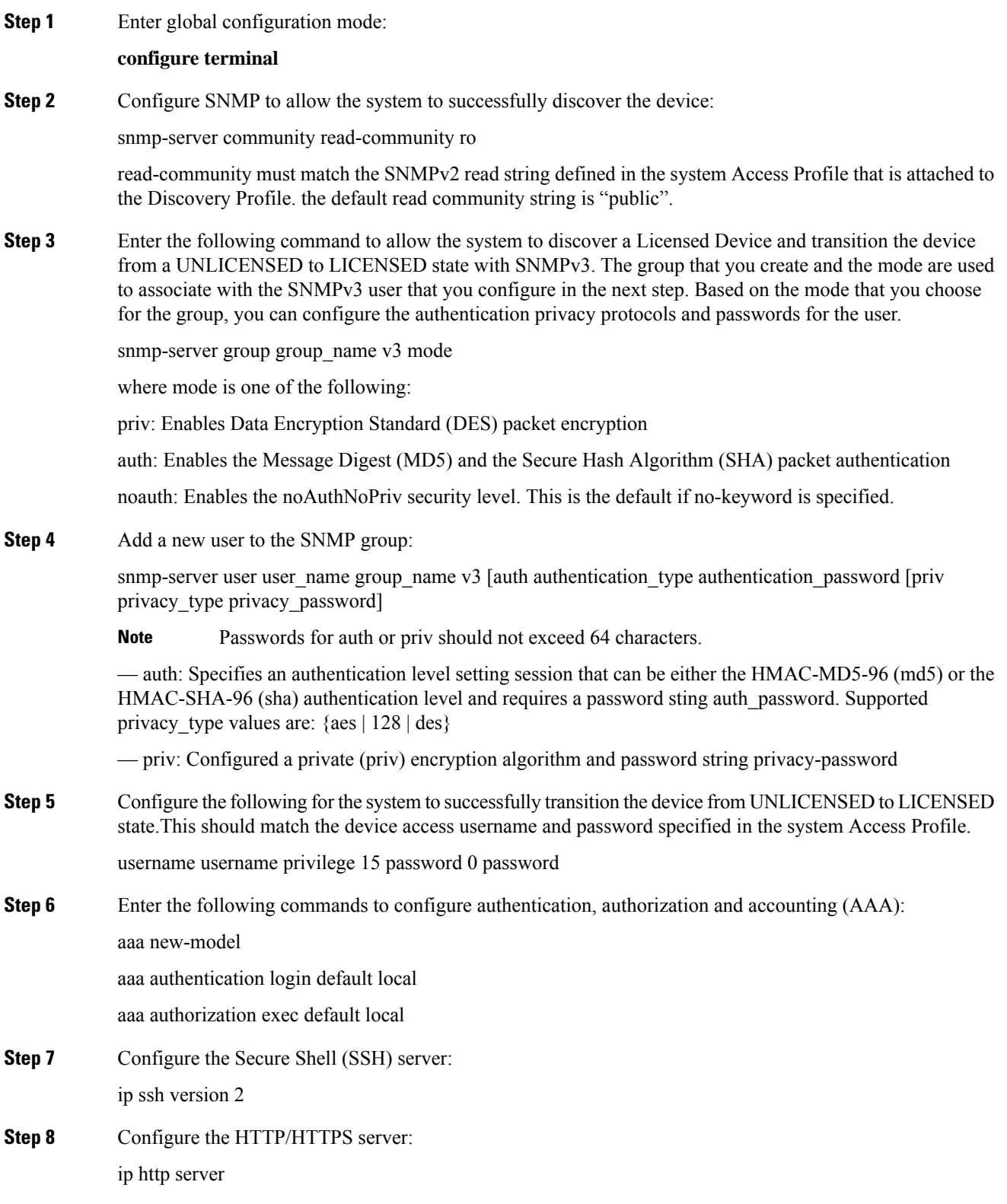

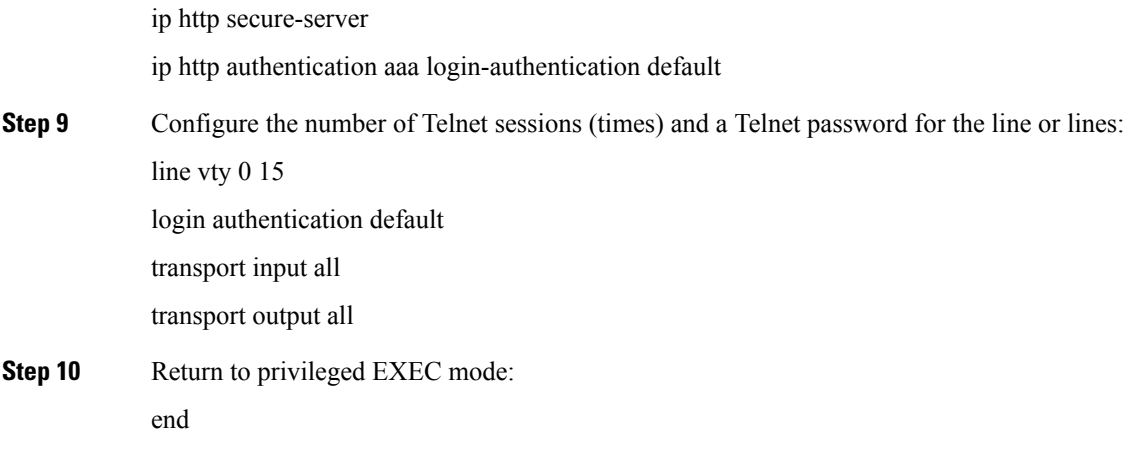

### **Device Manager Configuration Required for Discovery and Management of IE 1000 Switches**

#### **Procedure**

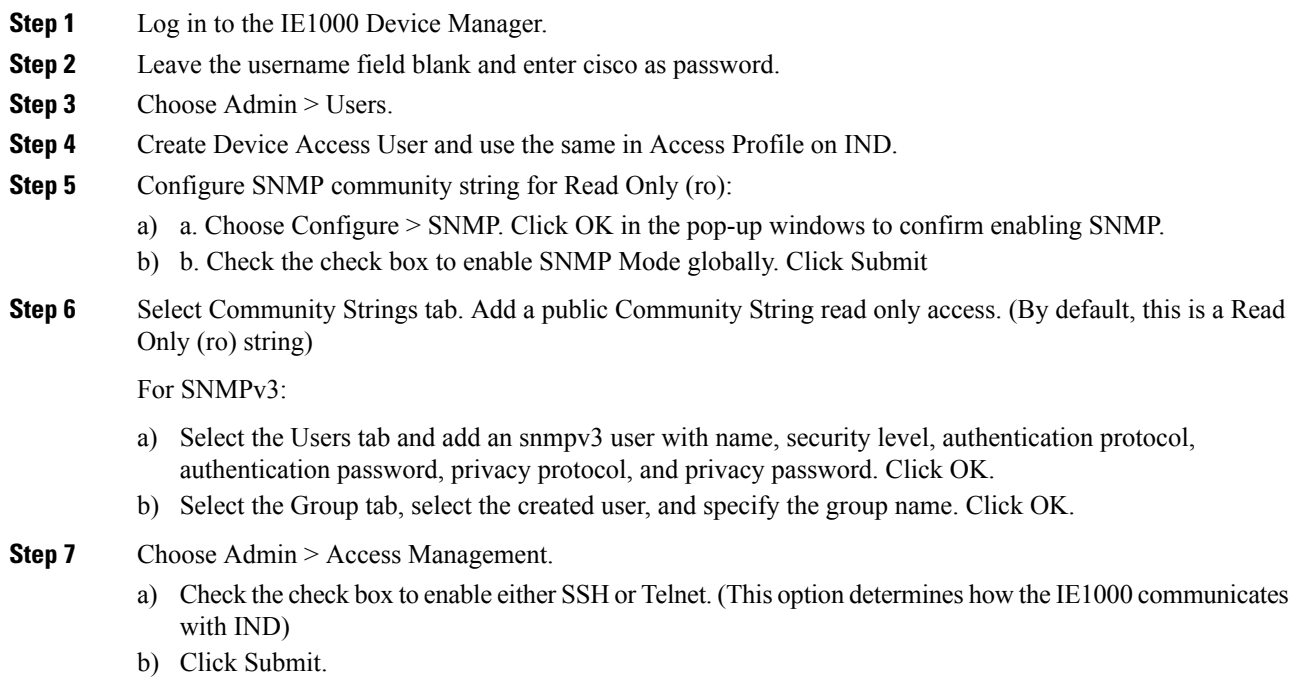

### **Bootstrap Configuration for IE Switches**

The system pushes the following configuration when you move the device to the Licensed state in the system:

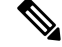

**Note** In the configuration script below, the {certificate key length} is obtained from the device access profile.

# Secure-mode only

# If the device has a self-signed certificate with RSA key pair length <{certificate-key-length}.The

certificate key length is obtained from the device access profile. $\setminus$  (or) if the device does not have a

self-signed certificate in nvram

crypto key generate rsa label IND\_HTTPS\_CERT\_KEYPAIR

modulus <{certificate-key-length}>

crypto pki trustpoint IND\_HTTP\_CERT\_KEYPAIR

enrollment selfsigned

subject-name OU="IOT"

rsakeypair IND\_HTTPS\_CERT\_KEYPAIR

hash sha256

crypto pki enroll IND\_HTTPS\_CERT\_KEYPAIR

# Enable SCP server

# Used for transferring ODM file from the system to device

# For insecure mode the system uses FTP to transfer ODM file

ip scp server enable

# If AAA is not enabled on the device

ip http authentication local

#Secure mode only

ip http secure-server

ip http secure-port {secure-mode-access-port}

#Insecure mode only

ip http server

ip http port {regular-mode-access-port}

# Configure WSMA

# The system uses WSMA for management

wsma agent exec

profile exec

# Secure-mode only

wsma profile listener exec

transport https path /wsma/exec

Ш

# Insecure mode only wsma profile listener exec transport http path /wsma/exec # SNMP configuration  $#$  Trap destination. The system supports both v2c and v3 snmp-server host <ind-ip-address> version 2c {snmpv2-read-community} udp-port 30162 # Trap destination for v3 security snmp-server host {ind-ip-address} version 3 {snmpv3\_mode} {snmpv3\_username} udp-port 30162 # Bootstrap configuration for SNMPv3 # The system needs the following configuration to be able to query bridge-mib with SNMPv3 security in IOS devices. # This bridge-mib is required by inventory service to get MAC-Table from SNMP when the system moves device from new to managed state. snmp-server group {group\_name} v3 {snmpv3\_mode} context vlan- match prefix # Enable RFC2233 compliant for linkDown and linkUp trap snmp-server trap link ietf # Enable traps supported by the system snmp-server enable traps snmp linkdown linkup coldstart snmp-server enable traps auth-framework sec-violation snmp-server enable traps entity snmp-server enable traps cpu threshold snmp-server enable traps rep snmp-server enable traps bridge newroot topologychange snmp-server enable traps stpx inconsistency root-inconsistency loop-inconsistency snmp-server enable traps flash insertion removal snmp-server enable traps envmon fan shutdown supply temperature status snmp-server enable traps alarms informational snmp-server enable traps errdisable snmp-server enable traps mac-notification change move threshold # Configure SNMP to retain ifindex across reboots snmp ifmib ifindex persist # Enable dual-power supply # Not applicable for S5410, IE5K, CGS2K, IE3010 power-supply dual

# Enable SD card alarm # Not applicable for S8000,CGS2K,IE2000U,IE3010,IE3K,IE3200,IE3300,IE34000 and S5800 alarm facility sd-card enable alarm facility sd-card notifies # Turn on notifies for selected facility alarms alarm facility temperature primary notifies alarm facility temperature secondary notifies # Following not application for CGS2K, IE3010 alarm facility power-supply notifies no alarm facility power-supply disable

#### **Bootstrap Configuration for IE 1000 Switches**

# Traps for IE1K

snmp.config.trap\_source.add coldStart

snmp.config.trap\_source.add warmStart

snmp.config.trap\_source.add linkDown

snmp.config.trap\_source.add linkUp

snmp.config.trap\_source.add topologyChange

snmp.config.trap\_source.add authenticationFailure

snmp.config.trap\_source.add entConfigChange

snmp.config.trap\_source.add fallingAlarm

snmp.config.trap\_source.add risingAlarm

snmp.config.trap\_source.add newRoot

# Trap destination

snmp.config.trap\_receiver.add <ind-ip-address> version 2c {snmpv2-read-community} udp-port 30162

# Trap destination for v3 security

snmp.config.trap\_receiver.add {ind-ip-address} version 3 {snmpv3\_mode} {snmpv3\_username} udp-port 30162

# **Limitations and Restrictions**

Cisco recommends that you review this section before you begin working with IoT IND. These are known limitations that will not be fixed, and there is not always a workaround for these issues. Some features might not work as documented, and some features might be affected by recent changes to the software.

• IND upgrades managed devices in groups of six (6). This approach is by design to ensure server resources are not overloaded.

- Make sure that the Windows server running IND is not abruptly shutdown as this might lead to a loss of files needed for IND to function.
- State transition for the devices newly discovered running a Cisco IOS Release lower than 15.2(7)E1a cannot be moved from the Unlicensed state to Licensed State in the secure mode. Metrics collection for the devices already managed by IND running a Cisco IOS Release lower that 15.2(7)E1a would fail due to self-signed certificate expiry in the secure mode. Telnet should work without any issues on a switch that is running a software version lower than  $15.2(7)E1a$ .
- If your switch is running Cisco IOS Release 15.2(4) software, a weak cipher must be used for secure communication to the device. Weak Ciphers are disabled by default on IND. To enable, go to Settings > System Settings > Security Settings.
- Device Image upgrade in IND: An image upgrade will not be supported for devices with low memory and no SD flash support, if the device is managed on IND in secure mode. Please use Device Manager to upgrade the image.
- SNMPv3 protocol doesn't work in device IE3x00 running with 16.10.1.
- PnP process is supported only on single-homed (Single IP) IND servers for Cisco IOS Release 15.2(6)E1.

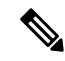

- A PnP Service Error 1410 occurs in Cisco IOS Release 15.2(6)E0a due to the AAA command not working. (CSCvg64039). Caveat currently marked Unreproducible in CDETs. Note: This issue is resolved in software releases greater than Cisco IOS 15.2(6)E0a. **Note**
	- IE 5000: Horizontal Stacking is not supported. Stacked devices can be discovered on IND but cannot be licensed.
	- IOS devices should have sufficient space in flash directory for upgrading the devices from IND using software image upgrade. For low memory devices, use the removable SD flash memory card.
	- PRP or MRP capable devices discovered in previous versions of IND will not support PRP or MRP after upgrading to IND 1.10. The device must be re-discovered on IND 1.10 to enable PRP or MRP support.
	- When performing On Demand discovery of a network consisting of Backplane Devices and Switches that have Redundancy Ethernet Protocol (REP) enabled in them, do not select 'Discover Related Devices' in the Discovery Profile. It will lead to modules in the Backplane Devices to be added as duplicate devices.
	- When either "Show PRP Node Details" or "Show PRP Node Connections" is selected from the PRP overlay drop-down, a text "OK" (with a green border) or "Bad" (with a red border) will be added to the badges (labels) of all of the LAN-A and LAN-B devices depending on the status of the PRP channel to which the node is participating. If there are multiple devices conflicting with their status of LAN A/B, IND will default to a "Good" (with a green border) state.
	- A PRP channel with both participating interfaces down will not report any LAN-A/LAN-B devices that are part of it. Hence, IND will not consider the PRP channel with both participating interfaces down for deriving the status of LAN-A/LAN-B devices.
	- IND will not be able to detect and collect DLR information accurately from devices where the DLR rings are not configured in order (for instance, configuring DLR ring 2 without configuring DLR ring 1). This limitation applies when managing switches where configuration of multiple DLR rings is possible.

To overcome this limitation, configure the rings in order on the switch and then refresh the device in IND.

You can use the following command to configure a dummy DLR ring with default values:

Switch(config)# dlr ring <Ring number>

- IND supports IE3x00 devices running software versions through Cisco IOS XE 17.9.x only.
- Cisco Connection Online (CCO) and Device Pack pages are removed from IND.
- If a backup task fails with a message "Backup failed. Database backup failed for database [ind]", do the following for the backup to succeed:
- **1.** Increase the timeout for the database dump to be taken by adding a property with name backup.pgdump.time.out.ms in the file application.properties under (Installation folder)\programData\conf. The value should be in milliseconds and greater than the default value 300000, which is 5 minutes.

For example, to set the timeout to 15 minutes add the following in application.properties:

backup.pgdump.time.out.ms=900000

**2.** Restart the IND service.

**Note**

It is recommended to back up application.properties before editing. Do not delete any other properties in the file.

- After upgrade of IND, Software Boot Mode is not shown. Click **Retrieve Device Data** to manually refresh the device, or wait for Basic Inventory Poller to run (the default is 24 hours) and collect this information.
- If a backup is restored on a different machine other than the one from which the backup was taken, the common name in the self-signed certificates will not match the hostname of the machine where the backup is restored. This can cause SSH connections to fail between IND and other external applications such as PxGrid. This issue is seen when using self-signed certificates only and not CA signed certificates.

### **Caveats**

This section presents open and resolved caveats in this release and information on using the Bug Search Tool to view details on those caveats.

### **Open Caveats**

#### **Table 5: IND 1.11.x Open Caveats**

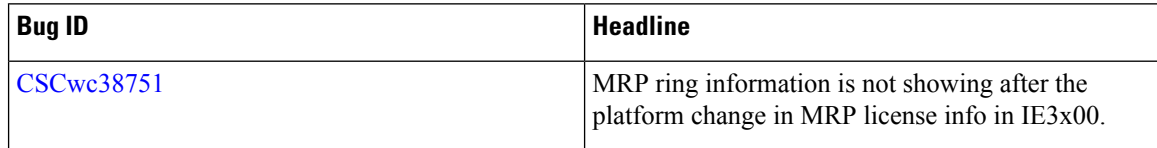

Ш

### **Closed Caveats**

There are no known closed caveats.

# **Accessing the Bug Search Tool**

You can use the Bug Search Tool to find information about caveats for this release, including a description of the problems and available workarounds. The Bug Search Tool lists both open and resolved caveats.

To access the Bug Search Tool, you need the following items:

- Internet connection
- Web browser
- Cisco.com user ID and password

To access the Bug Search Tool, use the following URL: <https://tools.cisco.com/bugsearch/search>

To search using a specific bug ID, use the following URL: https://tools.cisco.com/bugsearch/bug/*<BUGID>*

### **Related Documentation**

Installation Guide for Industrial Network Director [Application](https://www.cisco.com/c/en/us/support/cloud-systems-management/industrial-network-director/products-installation-and-configuration-guides-list.html) for Release 1.11.0

Find documentation for the Cisco Industrial Ethernet Switches at: (select the link for the relevant switch to access user guide on the page below):

- Cisco [Industrial](https://www.cisco.com/c/en/us/support/switches/industrial-ethernet-1000-series-switches/series.html) Ethernet 1000 Series Switches
- Cisco [Industrial](https://www.cisco.com/c/en/us/support/switches/industrial-ethernet-4000-series-switches/series.html) Ethernet 4000 Series Switches
- Cisco [Industrial](https://www.cisco.com/c/en/us/support/switches/industrial-ethernet-4010-series-switches/series.html) Ethernet 4010 Series Switches
- Cisco [Industrial](https://www.cisco.com/c/en/us/support/switches/industrial-ethernet-5000-series-switches/series.html) Ethernet 5000 Series Switches

© 2021–2023 Cisco Systems, Inc. All rights reserved.